### **Hewlett Packard** Enterprise

# CHAPEL 1.23 RELEASE NOTES: COMPILER AND TOOL IMPROVEMENTS

Chapel Team October 15, 2020

# OUTLINE

- Error Message Improvements
- <u>Mason Improvements</u>
- Supporting Protocol Buffers

Background

• Previously, error messages in generic functions could be hard to follow

```
1 proc h(arg) { arg = 11; }
2 proc g(arg) { h(arg); }
3 proc f(arg) { g(arg); }
4 f("hi");

prog.chpl:1: In function 'h':
prog.chpl:1: error: Cannot assign to string from int(64)
prog.chpl:2: Function 'h' instantiated as: h(arg: string)
```

- This error could be more helpful
  - In this case, 'h(string)' should probably never be called
  - Could the error show what called 'h(string)'?

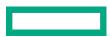

This Effort

• Extended many error messages to include a callstack for more context:

```
1 proc h(arg) { arg = 11; }
2 proc g(arg) { h(arg); }
3 proc f(arg) { g(arg); }
4 f("hi");

prog.chpl:1: In function 'h':
prog.chpl:1: error: Cannot assign to string from int(64)
prog.chpl:2: called as h(arg: string) from function 'g'
prog.chpl:3: called as g(arg: string) from function 'f'
prog.chpl:4: called as f(arg: string)
note: generic instantiations are underlined in the above callstack
```

- Errors now include bold font and underlining when outputting to a supported terminal
- '--print-callstack-on-error' available to request callstack for concrete functions as well as generic

Next Steps

- Print out regions of code with pointers similar to other compilers
- Consider making use of bold font and underlining in other error messages
- Consider adding color output

Background and This Effort

#### **Background:**

- Mason is Chapel's package manager and build tool
- Users can publish packages to chapel-lang/mason-registry on GitHub to make them accessible to other users they can also publish to their own internal or public registries for sharing packages

### This Effort:

- Added several features and quality-of-life improvements to mason
- Implemented as a Google Summer of Code project
  - Student: Ankush Bhardwaj
  - Mentors: Ben Albrecht, Sam Partee, and Krishna Kumar Dey (Chapel GSoC 2019 Alum)

Interactive Package Creation

Background: Users could create mason packages with 'mason new' or 'mason init'

- 'mason new Foo' created a bare-bones package named 'Foo'
- 'mason init' created a bare-bones package in the current directory, preserving any existing package contents
- Package metadata such as name, version, and Chapel versions could be edited in 'Mason.toml' after creation

This Effort: Implemented interactive 'mason new' and 'mason init' commands

- 'mason new' with no arguments begins an interactive session where the user supplies its metadata
- 'mason init' begins an interactive session
  - 'mason init --default' disables interactive mode and fills all fields with their default values

**Impact:** Creating a mason package is now more user-friendly

Interactive Package Creation Example

```
> mason new
. . .
Package name : Foo
Package version (0.1.0):
Chapel version (1.23.0):
License (None): Apache-2.0
[brick]
name = "Foo"
version = "0.1.0"
chplVersion = "1.23.0"
license = "Apache-2.0"
[dependencies]
Is this okay ? (Y/N): y
```

Created new library project: Foo

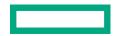

Automatic Registry Creation

**Background:** Using a local mason package requires "publishing" it to a local registry

• Creating the registry can be laborious for users and is prone to user errors in terms of directory structure

This Effort: Implemented 'mason publish --create-registry' to create a registry automatically

- 'mason publish --create-registry <path>' creates a local registry in the designated path
- Users can then publish their locally developed packages to this registry with: 'mason publish <path>'

**Impact:** Creating a local registry and using local packages is easier

```
> mason publish --create-registry ~/my-registry
Initialised local registry at /Users/foo/my-registry
...
```

# In a mason package

```
> mason publish ~/my-registry
```

Successfully published package to /Users/foo/my-registry

**Bash Completion** 

**Background:** Bash completion was supported for the Chapel compiler but not for mason

**This Effort:** Implemented bash completion for mason

• Completion commands are generated by parsing the 'mason --help' output to increase maintainability

#### Impact: Mason is now easier to use

```
> source util/devel/mason-completion.bash
```

```
> mason <tab>
```

| add                          | clean | env      | init   | publish   | run    | system | update |      |
|------------------------------|-------|----------|--------|-----------|--------|--------|--------|------|
| build                        | doc   | external | new    | rm        | search | test   |        |      |
| > mason build <tab></tab>    |       |          |        |           |        |        |        |      |
| example<br>update            | force | eh       | elp    | no-update | erelea | sesa   | IVEC   | show |
| > mason external <tab></tab> |       |          |        |           |        |        |        |      |
| compiler                     | find  | info     | instal | l searcl  | h unin | stall  |        |      |

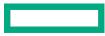

**Manifest License Field** 

**Background:** Mason packages use a manifest file to specify package metadata

• License feature was not yet officially supported in 'Mason.toml' manifest file

**This Effort:** Added a required license field to mason packages

- Uses license identifiers from Software Package Data Exchange (SPDX) license list
- Field is required, but 'none' is a valid value if no license has been chosen yet
- mason-registry CI tests will reject any package without a license field or with an invalid license value
- Packages published prior to this feature are not impacted, but new versions will require a license field

**Impact:** Users can now specify a license in their mason packages

```
> cat Mason.toml
[brick]
name = "Foo"
version = "0.1.0"
chplVersion = "1.23.0"
license = "Apache-2.0"
```

**Registry CI Testing Improvements** 

**Background:** Chapel's mason registry runs several checks within CI testing on mason-registry PRs

- Checks included:
  - -verifying existence of manifest file: 'Mason.toml'
  - -verifying existence of package source file: 'src/<package>.chpl'

### This Effort: Added more CI testing checks

- Checks now include:
  - -verifying that all required manifest fields are present and valid
  - validating the license with  $\ensuremath{\mathsf{SPDX}}$
  - –validating the version is formatted correctly in git tag
  - checking for namespace collisions with other packages

Impact: Verifying correctness of published packages is more automated

Impact and Next Steps

**Impact:** Several features and quality-of-life improvements have been added to mason

#### **Next Steps:**

- Convert Chapel's package modules (and possibly standard modules) to mason packages
- Formalize and document package acceptance criteria for chapel-lang/mason-registry
- Add 'mason bench' for benchmarking Chapel programs
- Address other known bug fixes and feature requests

Background and This Effort

#### **Background:**

- <u>Protocol Buffers</u> are a language-neutral, platform-neutral, extensible mechanism for serializing structured data
- The protocol buffer language supports specifying the schema for structured data
- This schema is compiled into language-specific bindings
- The protobuf compiler 'protoc' uses *plugins* to generate code for many languages
- Protocol Buffers can enable many interoperability scenarios

### This Effort: Implement Protocol Buffer support in Chapel

- Developed a 'protoc' plugin to generate Chapel code
- Developed a module containing runtime support for encoding and decoding Protocol Buffer formats
- Implemented as a Google Summer of Code project
  - -Student: Aniket Mathur
  - Mentors: Audrey Pratt, Michael Ferguson, Lydia Duncan

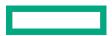

This Effort

```
// addressbook.proto
syntax = "proto3";
package addressbook;
message Person {
  string name = 1; //1 here is a field number
  int32 id = 2; // Unique ID number for this person.
  string email = 3;
  enum PhoneType {
    MOBILE = 0; HOME = 1; WORK = 2;
  message PhoneNumber {
    string number = 1;
    PhoneType phntype = 2;
  repeated PhoneNumber phones = 4;
}
```

protoc

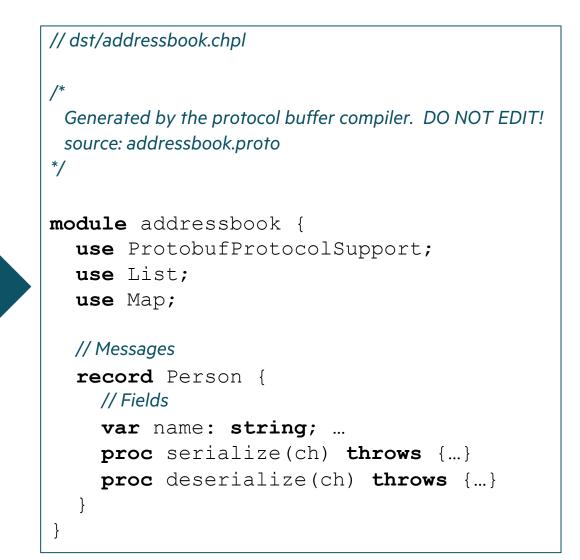

This Effort

# compile a .proto file to a Chapel module
protoc --chpl\_out=dst addressbook.proto

#### // addressProgram.chpl

use addressbook; // use the generated message module
use IO;

#### // create a message

```
var messageObj: Person;
messageObj.name = "John";
var phoneNumber: Person_PhoneNumber;
phoneNumber.number = "555-4321";
phoneNumber.phntype = Person_PhoneType.HOME;
messageObj.phones.append(phoneNumber);
```

#### // output message to file

```
var file = open("out", iomode.cw);
var writingChannel = file.writer()
messageObj.serialize(writingChannel);
```

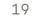

Impact and Next Steps

**Impact:** Chapel users can now easily use a powerful interoperability tool

**Next Steps:** Improve based upon user feedback

# OTHER COMPILER AND TOOL IMPROVEMENTS

## **OTHER COMPILER AND TOOL IMPROVEMENTS**

For a more complete list of compiler and tool improvements in the 1.23 release, refer to the following sections in the <u>CHANGES.md</u> file:

- 'Mason Improvements'
- 'New Tools/ Tool Changes'
- 'Error Messages / Semantic Checks'

# THANK YOU

https://chapel-lang.org @ChapelLanguage